# Malone Center

<sup>F</sup>OR EXCELLENCE IN TEACHING **Instructional Technology Toolbox**

## AnswerGarden

Answer Garden is a free web-based tool that can be used to instantly collect short (up to 40 characters), text-based feedback from students. Instructors post a question or topic and invite students to enter responses. If multiple students enter the same response, a world cloud is formed. Answer Garden does not require instructor or students to create an account. Posts can be made from any device with a web browser and can be embedded in a blog, website or Canvas. Required technology: classroom computer and projector for instructor, devices with web browser for students.

#### **Possible educational uses**

- Collect short responses to open an ended question or topic
- Brainstorming
- Reflection activities
- Mind mapping/Graphic Organizer
- Discussion starter

#### Creating a Wall

- 1. Go to [https://answergarden.ch/.](https://answergarden.ch/)
- 2. Click **Create AnswerGarden.**
- 3. Enter a **topic or question**.
- 4. Choose **additional options.**
	- **AnswerGarden Mode** Set number of times students can answer.
	- **Answer Length** Choose 20 or 40 characters.
	- **Admin Password** Create if future editing is desired.
	- **Spam Filter** Turn on to block common unwanted answers.
	- **Local Discoverability** This is not necessary.
- 5. Click **Create**.

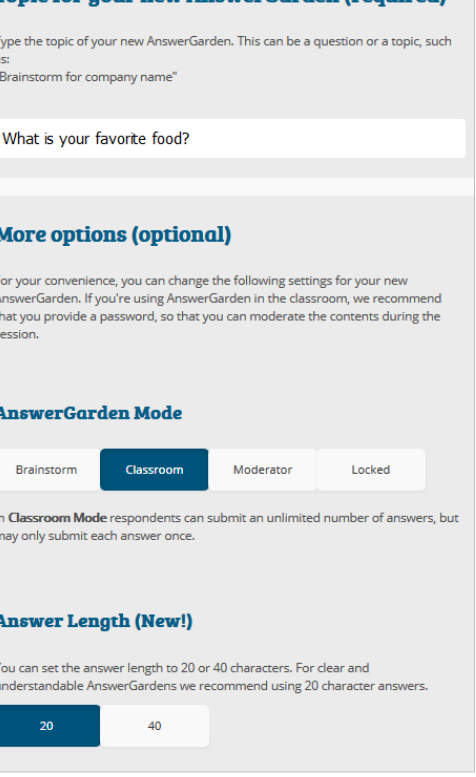

Topic for your new AnswerGorden (required)

**Create AnswerGarden** 

6. The AnswerGarden will be displayed. As students submit answers, click the **Refresh** tab on the bottom menu to update the answer display.

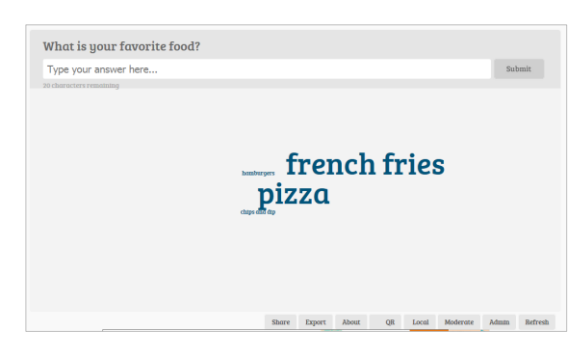

- 7. To invite students to submit responses, click the **Share** tab on the menu. Share the site by URL, social media or by embeding the AnswerGarden on a website, blog or Canvas.
- 8. AnswerGarden can also be shared by QR code. Click the **QR** tab to share by displaying a QR code that students can scan with a mobile device QR code scanner.

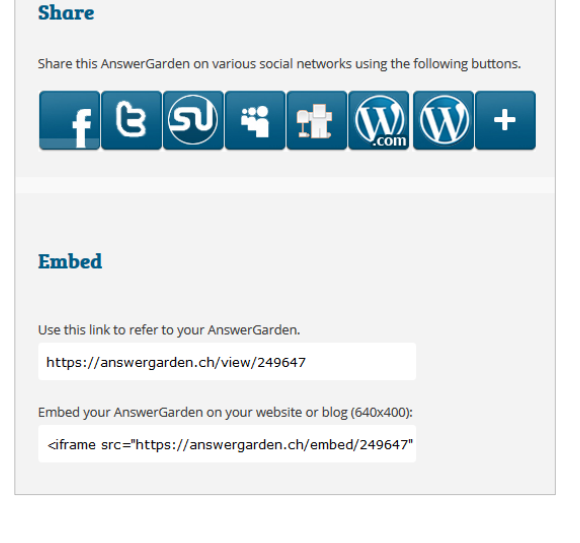

### **Things to consider**

- Discuss the guidelines for acceptable posts. You can choose to moderate student posts before they are posted to avoid any problems.
- This tool is beneficial for very short answers to a single question or prompt. If you plan to ask multiple choice questions or require extended answers, there are other tools that would provide that service.

#### **Additional resources**

AnswerGarden Tutorial <https://www.youtube.com/watch?v=4sL8JDJ6vlg>

AnswerGarden Fact Sheet [https://answergarden.ch/dls/answergarden\\_handout\\_factsheet\\_2014.pdf](https://answergarden.ch/dls/answergarden_handout_factsheet_2014.pdf)